# **How to install and activate your personal copy of MATLAB**

## **1) MathWorks Account Creation**

- Go to [http://www.mathworks.com](http://www.mathworks.com/)

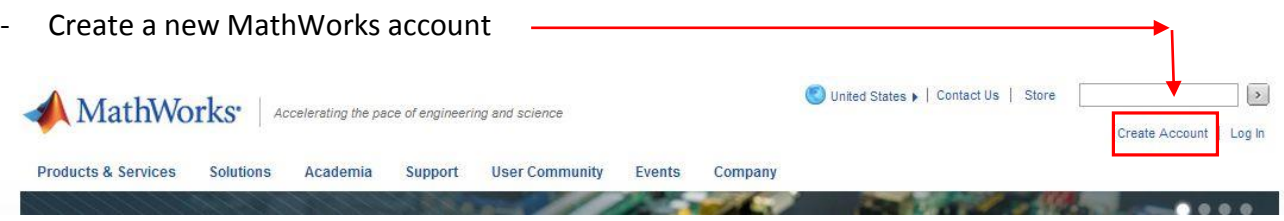

#### **Important:**

- use your **SISSA email** (….@sissa.it)
- select the option "**Academic use**", even if you are a student!!
- **Do NOT** choose the same password of your SISSA account, but choose a different one!!!

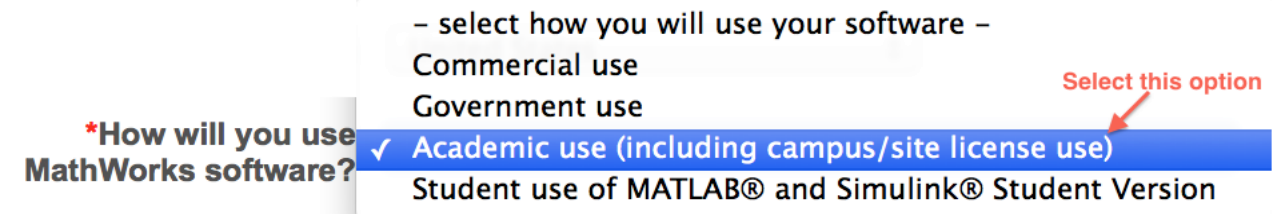

- In 1-2 minutes you will receive a email to confirm you new Matworks account

### **2) Associate with the license**

- IF your account is a NEW one you will be asked for the Activation Key, then
- you will be addressed in your MAthworks account web page.
- click on "View My Licenses." (bottom-left on the web page) and then on the button "Add License":

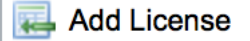

- Select "Activation Key" and click Continue
- Enter the Activation Key:

and click Continue.

### **3) Download the products**

- On your account page (click on "My Account" up-right in the web page to reach your account page) you can click on "Download Products" to download the installation files.

**4) Install**

…

- Select the option: "Login with a Mathworks account" and then login with the previous created Mathworks account.
- In some cases the procedure can still ask for the Activation Key

Select this option to install products (recommended).

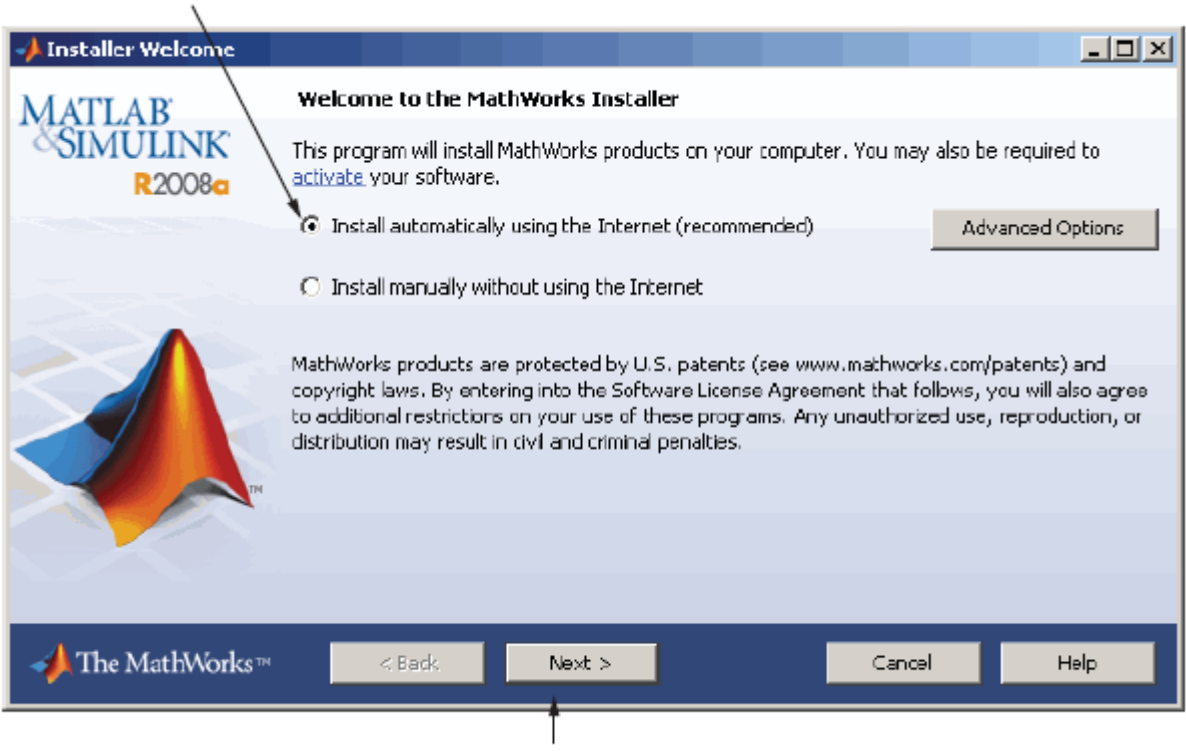

Click Next.

- Review the License Agreement and click next.
- Login to your MathWorks Account (NOT the SISSA one!!)

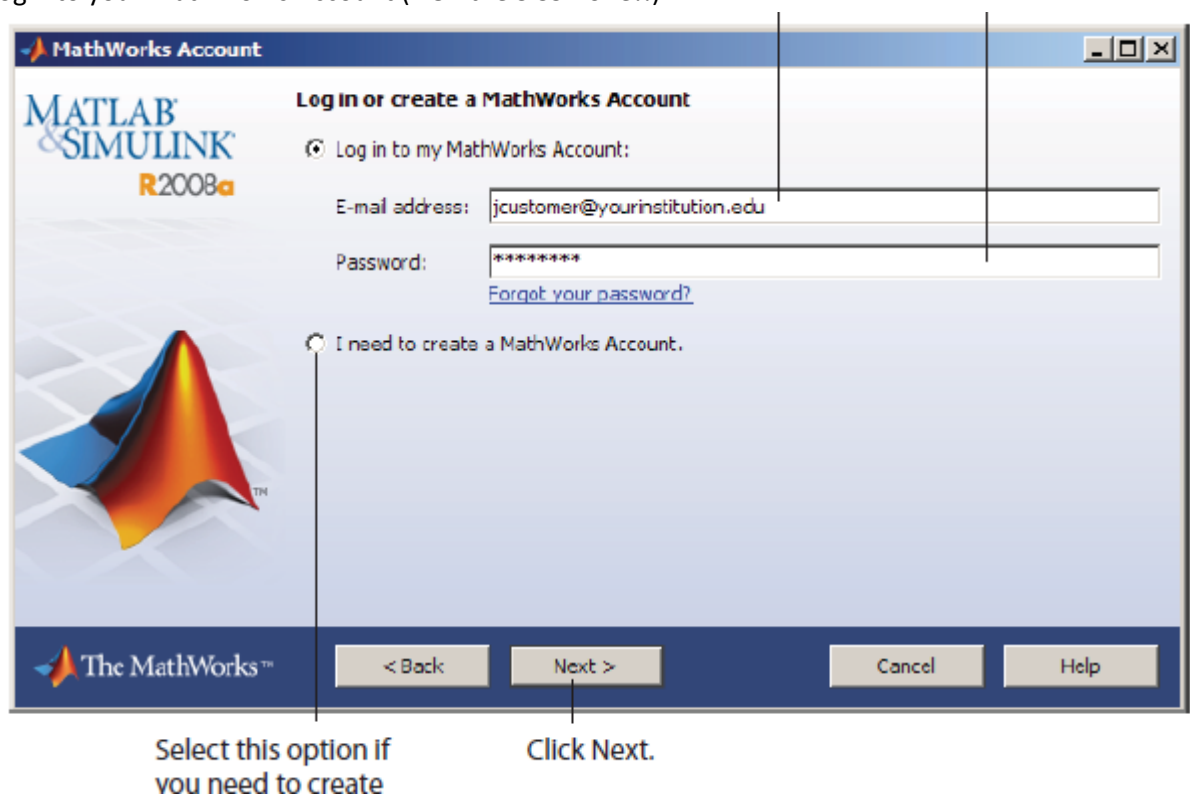

- Select the license … and click "Next".
- Select the Typical installation, specify your installation folder and start the installation procedure.

#### **5) Activate**

- At the end of the installation process proceed with activation.

- Select license … and Click "Next"
- Enter your Activation Key:

 $\mathbf{r}$ .

And click "Next"

- Specify the user name that you use to login into your PC.

Enter your operating system user name.

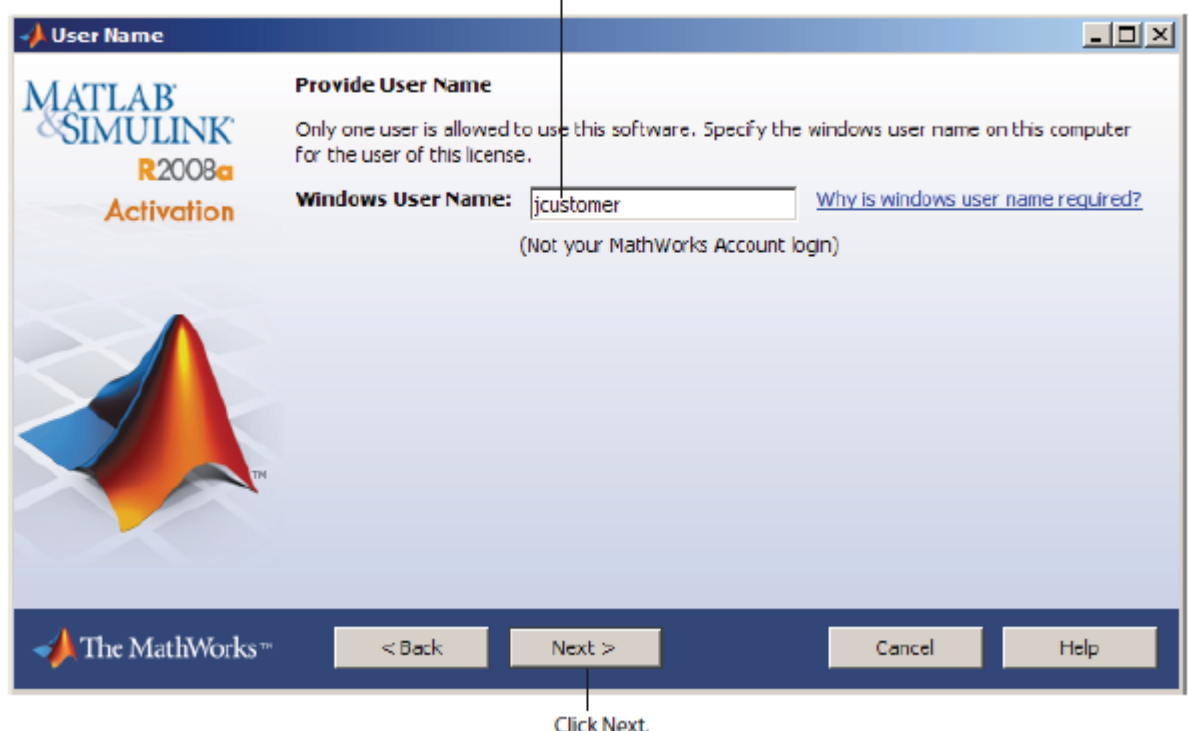

- Click Next and then Activate.

If you need installation help please open a Service Request by clicking on "Create new Request" on your MathWorks Account. Fill in a Technical Support -> Installation request to receive direct assistance by MathWorks Installation Support Team.

#### **ADDITIONAL RESOURCES**:

- Online Documentation: <http://www.mathworks.com/help/>
- MATLAB Answers: <http://www.mathworks.com/matlabcentral/answers/>
- TAH Resource Kit: <http://www.mathworks.com/academia/tah-support-program/campus.html>